## **Reset Password**

If you have retrieved your password hint and still cannot remember your password, you may request a Password Reset Authorization Code and attempt to reset your password.

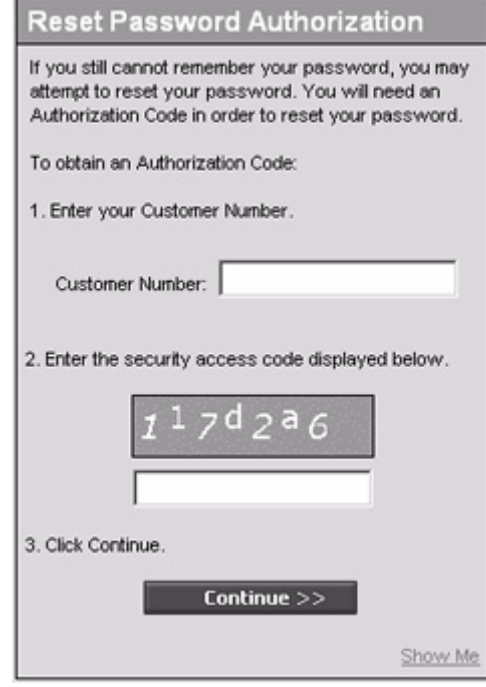

To reset your password:

- **1.** Enter your Customer Number.
- **2.** Enter the security access code by retyping the graphic number displayed in the box above the entry field. This is a protection against computer attacks on our password reset system.
- **3.** Click Continue.

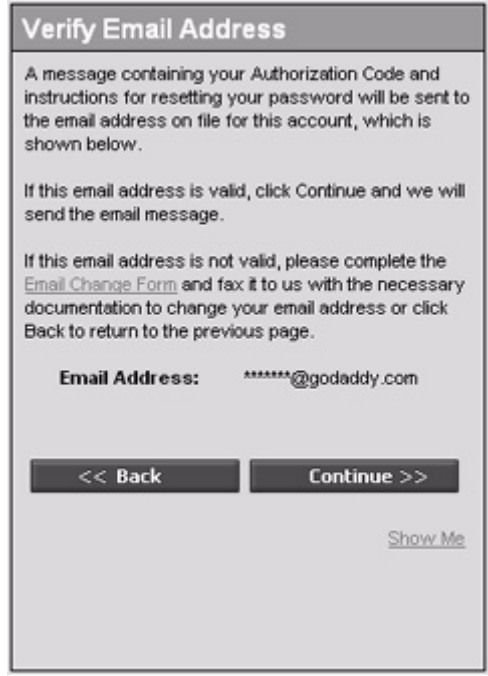

- **4.** Verify your email address. A message containing your Authorization Code will be sent to the email address on file for this account. The name on the email address is masked with \*\*\*\* for security purposes. However, the rest of the email address is visible, for example \*\*\*\*@email.com. The number of \* corresponds to the number of characters in the name of the email address, for example, John@email.com is \*\*\*\*@email.com, while Jennifer@email.com is \*\*\*\*\*\*\*\*@email.com.
	- **•** If this email address is valid, click Continue and we will send the email.
	- **•** If you believe the email address is not valid, you can complete the Email Change Form and fax it to us with the necessary documentation to change the email address.

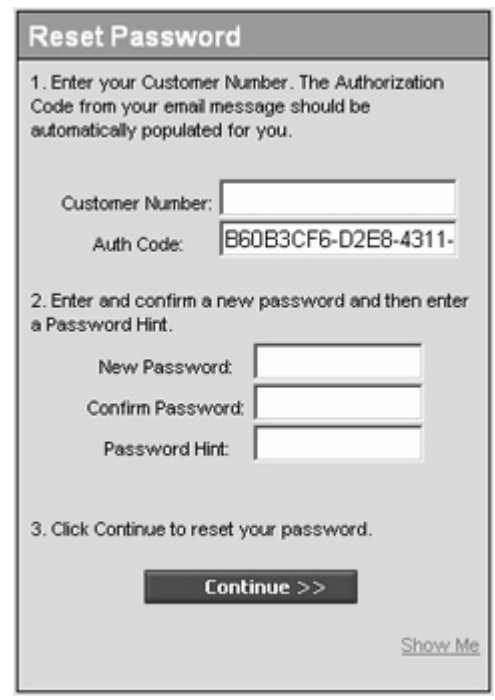

- **5.** After you receive the email containing the authorization code you may reset your password. **NOTE:** The authorization code received in this email is valid for **only one reset** and **only for 30 minutes** from the time it was sent out. If the authorization code expires or if you use it and the reset fails for some reason, you must obtain a new authorization code email in order to attempt the password reset again.
	- **a.** Enter your Customer Number. **Note:** The Authorization Code from the email message automatically populates in the Auth Code field.
	- **b.** Enter and confirm a new password and then enter a Password Hint.
	- **c.** Click Continue to reset your password.
	- **d.** The password for the account is reset to the specified password. You may return to the Log In page and attempt to log in to the account.